# **Вкладка** *Дослідити в 1D*

Вивчіть вектори в 1D і дізнайтеся, як вектори додаються.

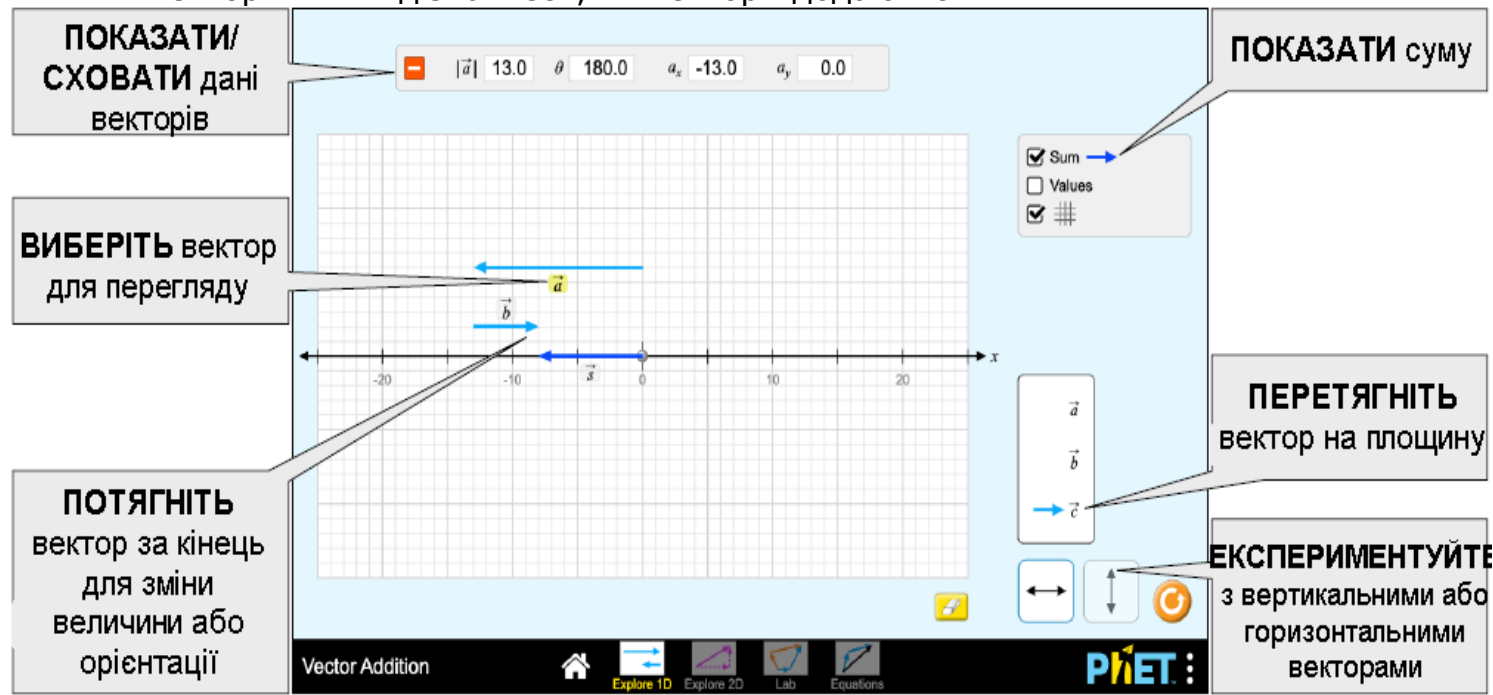

# **Вкладка** *Дослідити в 2D*

Експериментуйте з додаванням векторів в 2D. Вкажіть вектори в декартових або полярних координатах і побачте величину, кут та компоненти кожного вектора.

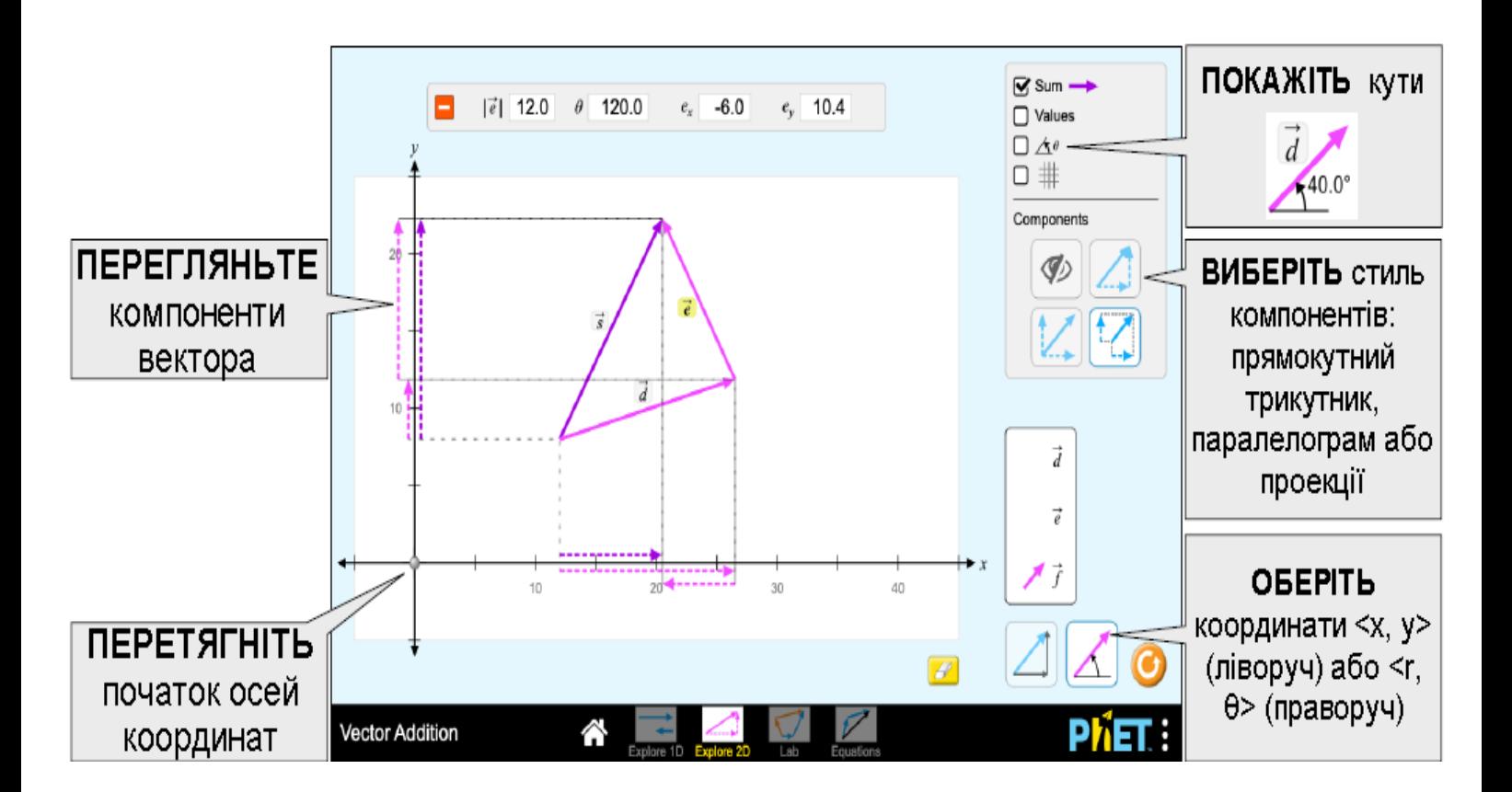

# **Вкладка** *Лабораторія*

Пограйте з двома наборами векторів і порівняйте їхні суми. Додайте до 10 векторів.

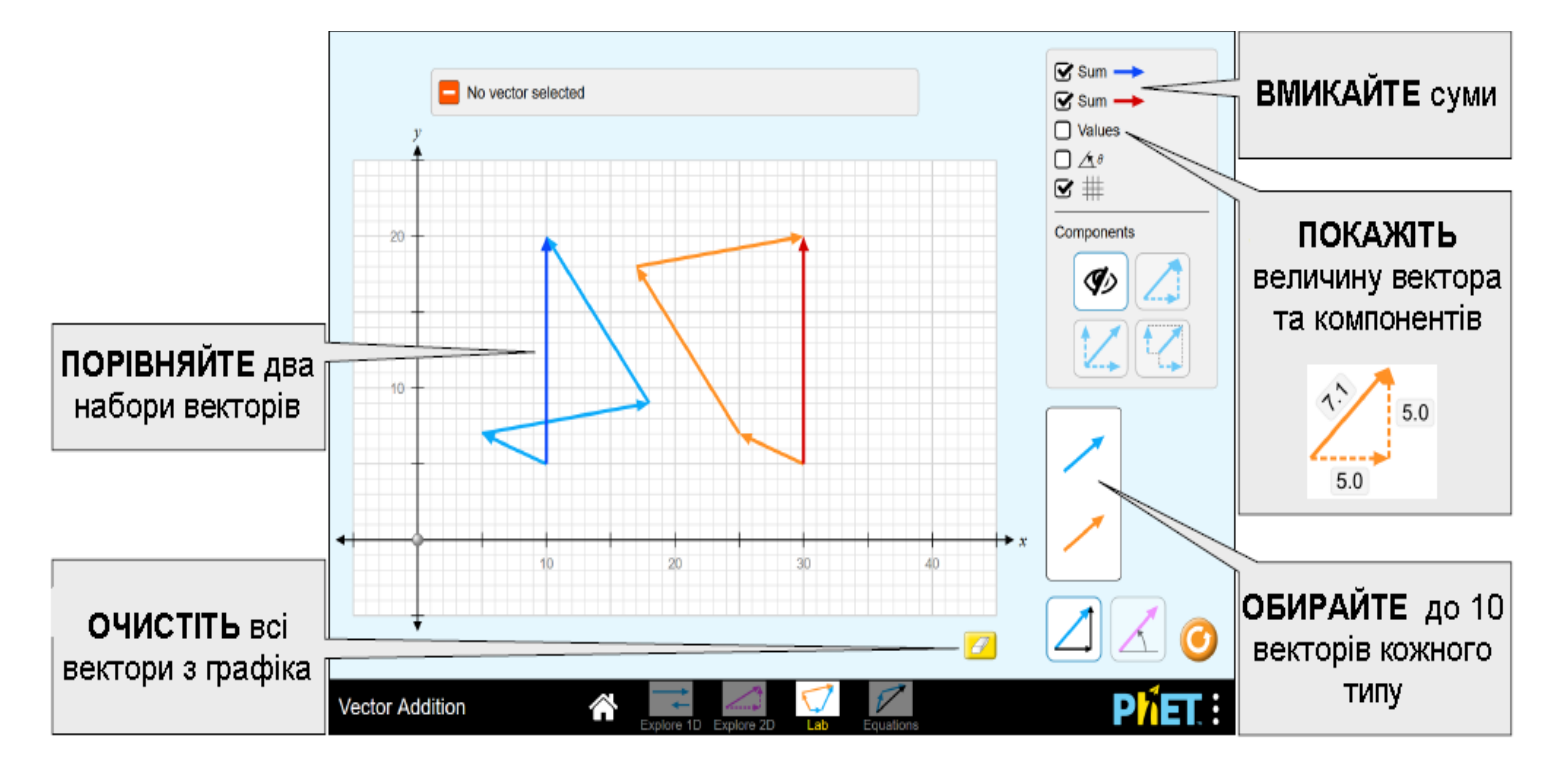

## **Вкладка** *Рівняння*

Експериментуйте з векторними рівняннями та порівняйте векторні суми та різниці. Налаштуйте базові вектори або дослідіть скалярне множення, регулюючи коефіцієнти в рівнянні.

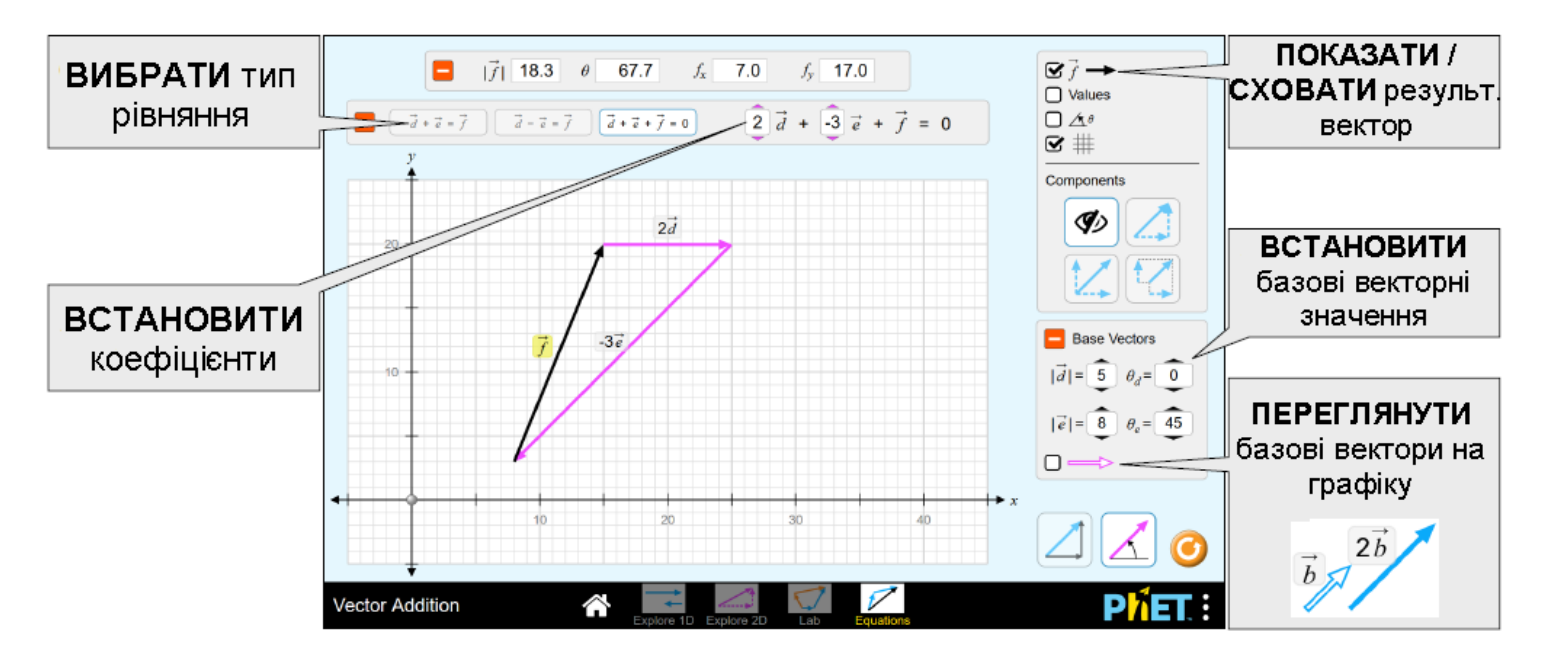

## **Інформація щодо використання учнями**

• Різниця між декартовим та полярним режимами координат є незначною, і деякі учні можуть не сприймати різницю самостійно.

• Якщо учням надається можливість досліджувати симуляцію без чітких вказівок, вони виявлять, яке векторне представлення має для них найбільш сенс. Вони можуть використовувати різні представлення векторів для вирішення різних проблем.

## **Комплексне управління**

• Щоб перенести вектор, візьміть і перетягну\іть його. Щоб розтягнути або обернути вектор, візьміть його за кінчик.

• Є два режими представлення - декартовий (лівий) та полярний (праворуч). У декартовому режимі вектори визначаються цілими значеннями <x, y>. У полярному режимі вектори визначаються цілими <r, θ> значеннями, кут регулюється з кроком 5°.

#### **Спрощення в моделюванні**

• Початок вектора обмежений межами графіка. Для запобігання надмірно великих векторів кінчик вектора не може бути витягнутий за межі графіка. Однак кінчику вектора дозволяється вийти з графіка при переміщенні вектора.

• Модель дозволяє на 180 ° мати позитивний чи негативний знак. У режимі полярних координат знак буде залежати від напрямку наближення - позитивний при обертанні проти годинникової стрілки, негативний при обертанні за годинниковою стрілкою. Щоб змінити знак, натисніть на векторний кінець і трохи перемістіть курсор вгору або вниз. У декартовому режимі 180 ° завжди буде позитивним завдяки тому, що y-координата вище нуля.

• Векторні мітки можна захоплювати і їх можна використовувати для перекладу векторів у графі. Це може бути особливо корисно для сенсорних пристроїв з меншими екранами.

• Мета перегляду компонентів у стилі проекції - збирати компоненти вздовж осей. Це не призначено для показу справжньої проекції на осі.

• На екрані рівнянь вектори c і f завжди обчислюються із значень інших векторів рівняння.

## *Пропозиції щодо використання*

**Приклади завдань для досліджень**

- Опишіть вектор своїми словами.
- Поясніть метод додавання векторів.
- Дослідіть та порівняйте стилі компонентів.
- Розкладіть вектор на компоненти.
- Опишіть, що відбувається з вектором, коли він множиться на скаляр.
- Впорядкуйте вектори графічно, щоб представити додавання чи віднімання вектора.

#### Дивіться всі опубліковані заходи для *Додавання векторів* **[тут](https://phet.colorado.edu/uk/simulation/vector-addition#for-teachers-header)**.

Для отримання додаткових порад щодо використання симуляцій PhET зі своїми учнями, див. **[Поради щодо використання PHET.](https://phet.colorado.edu/uk/teaching-resources/tipsForUsingPhet)**